一、登入網頁製作節目 先啟用 FLASH

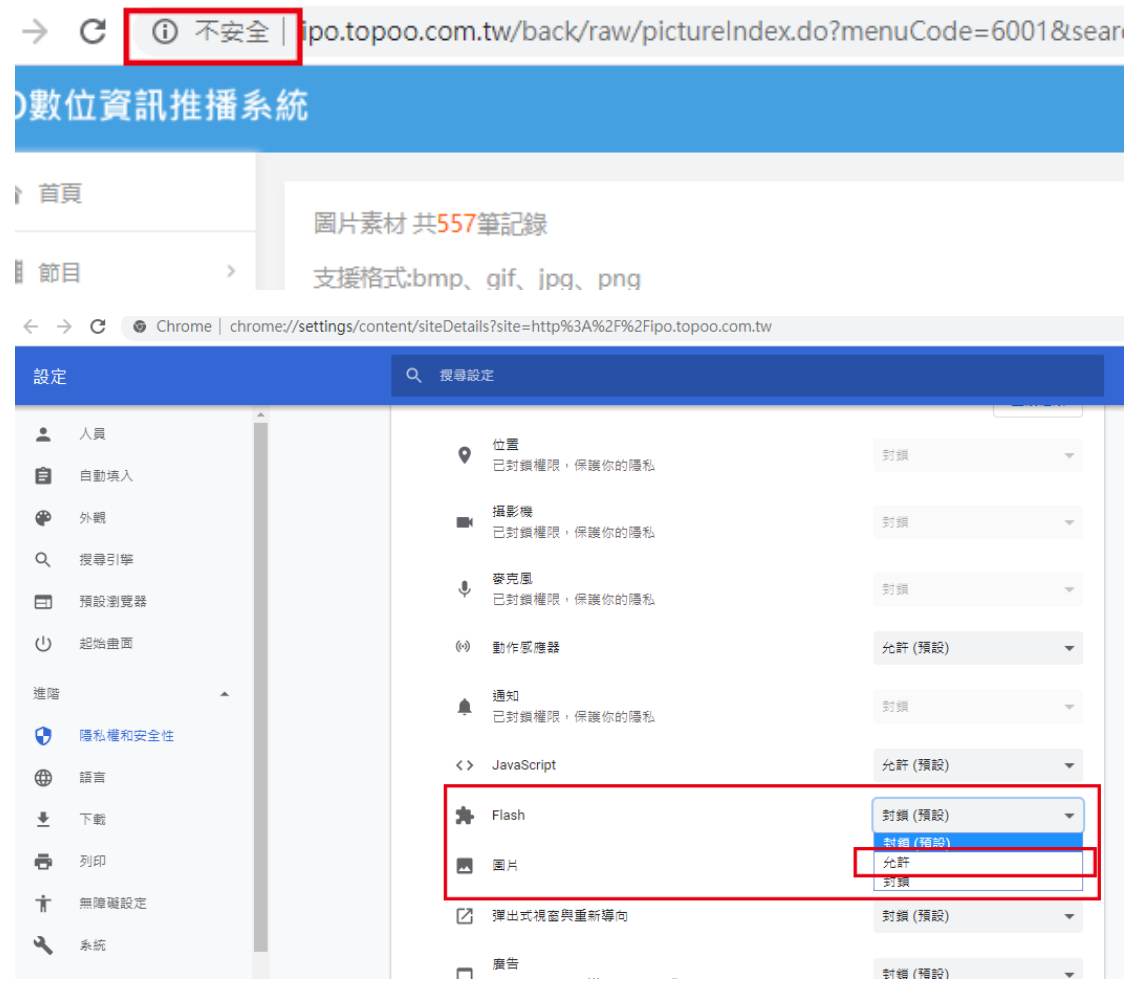

## 二、製作節目完成後,打包工作

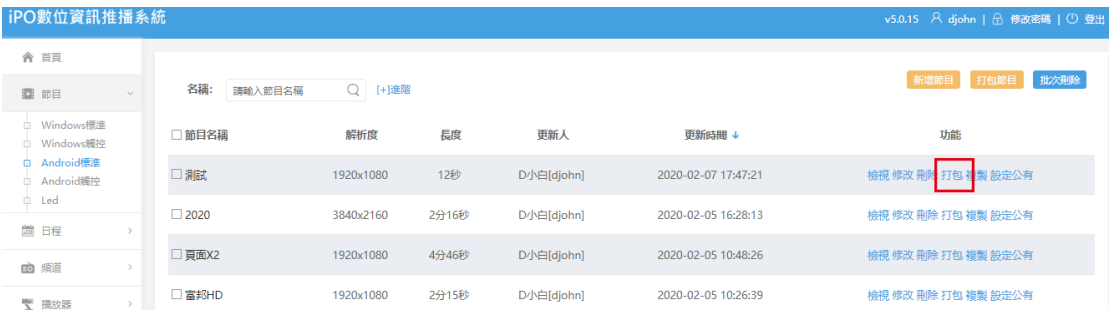

## iPO數位資訊推播系統

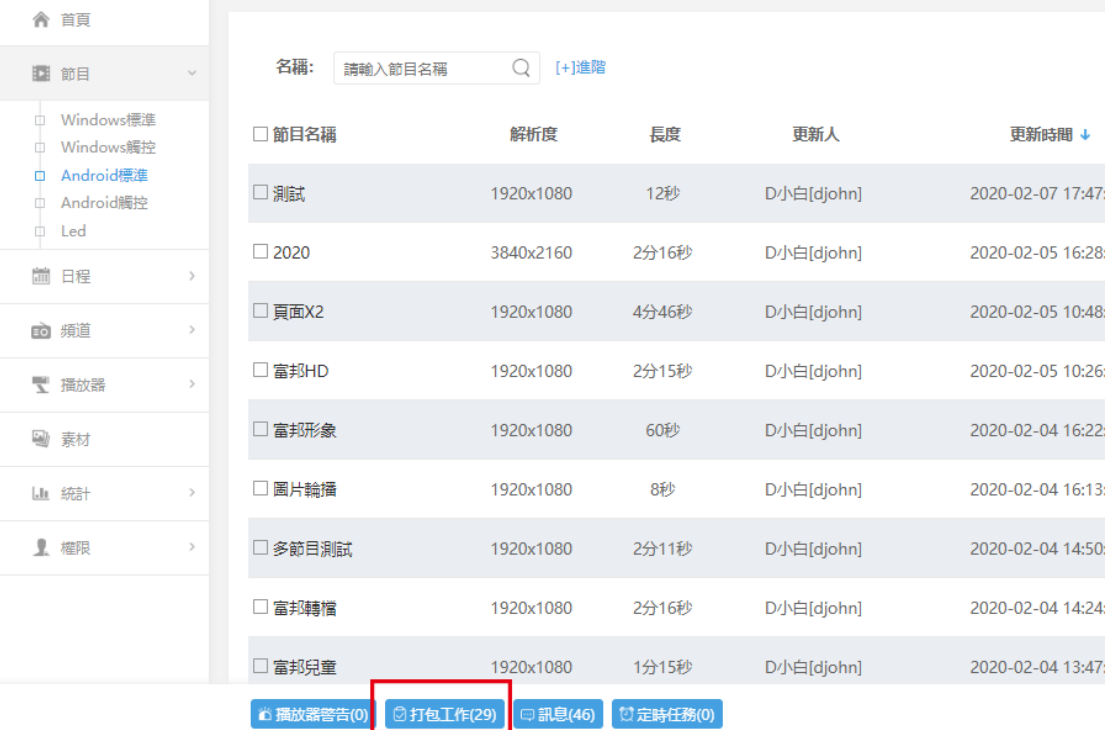

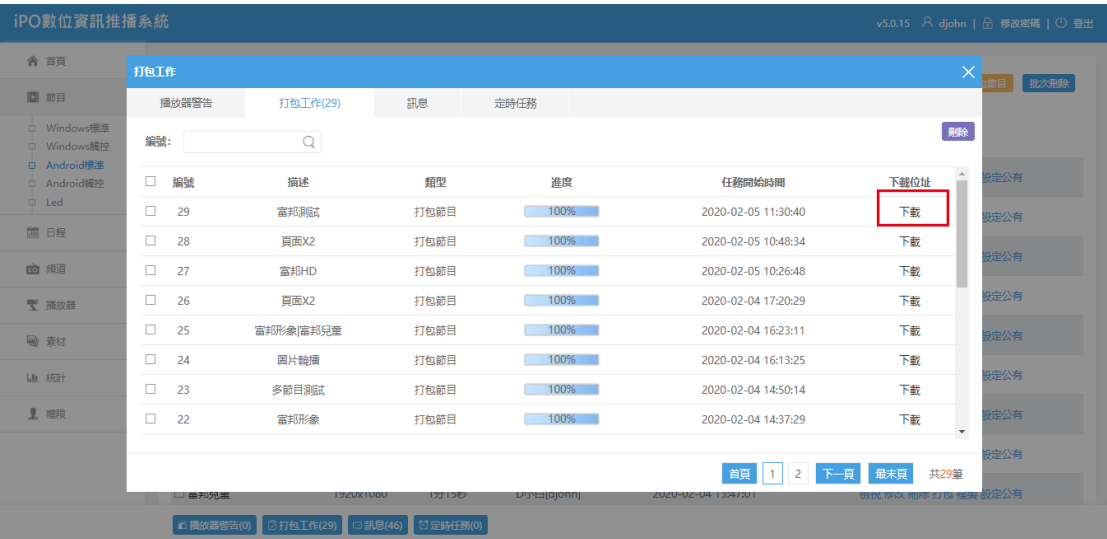

下載後放入 USB 根目錄

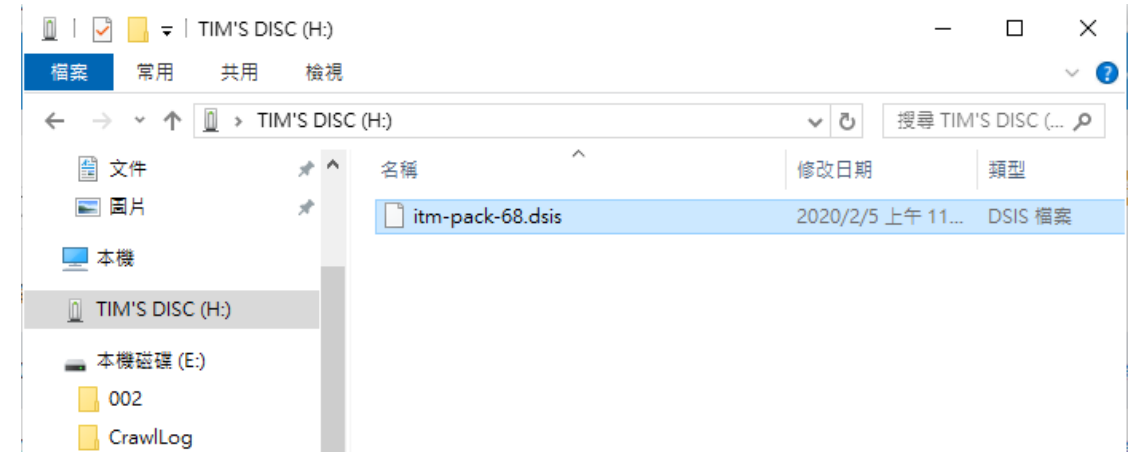

三、到播放端,啟動控制器

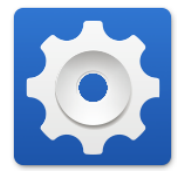

選擇本機播放模式

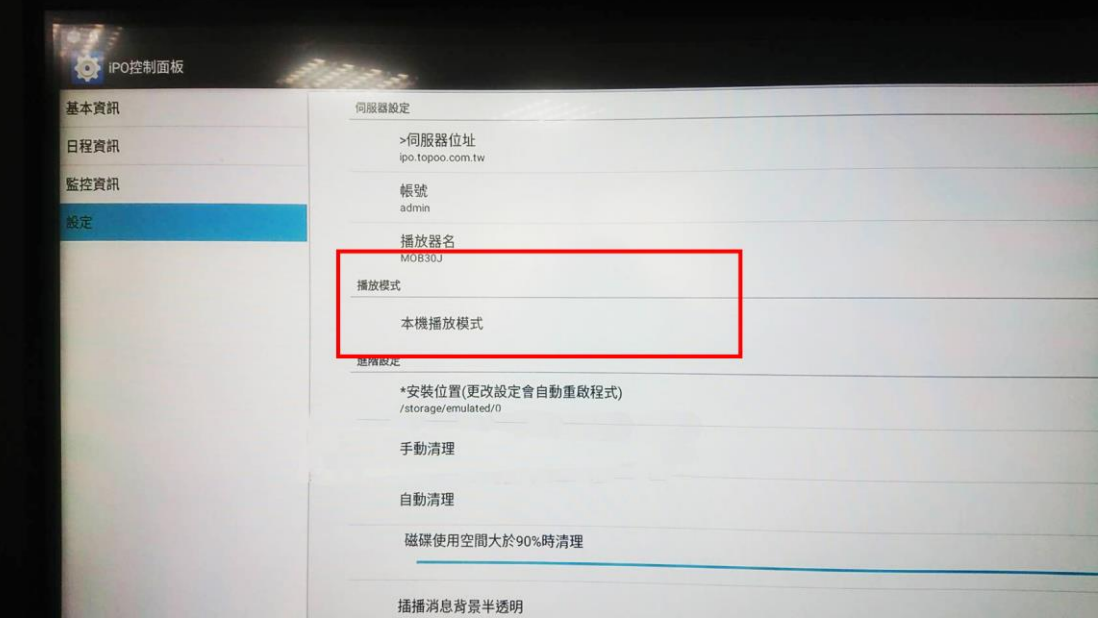

選擇手動清除

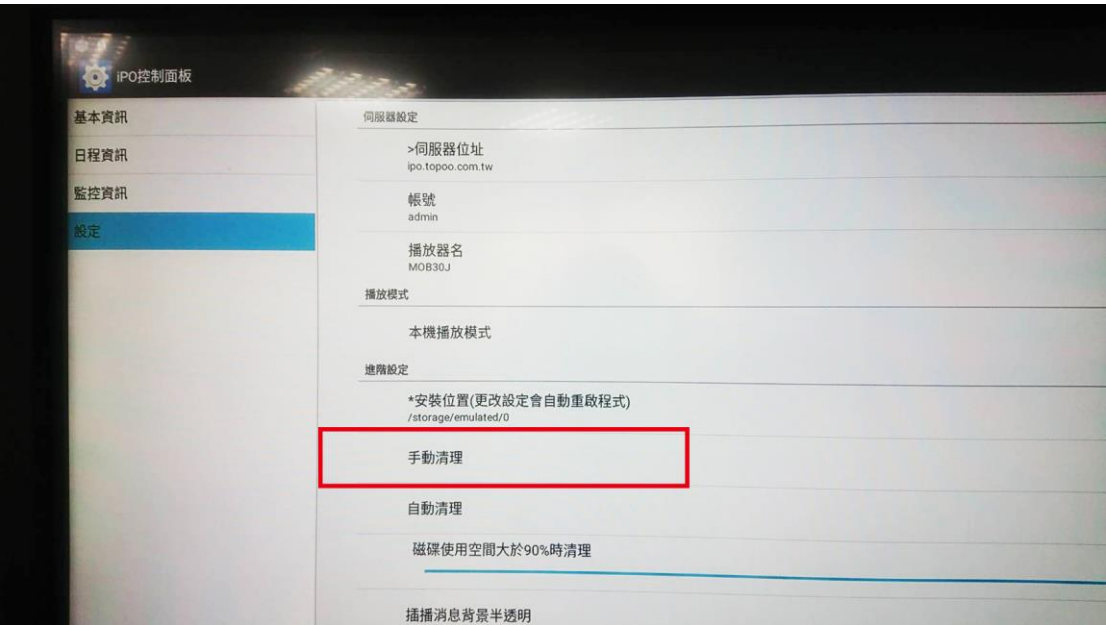

重啟 IPO

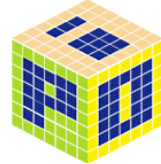

四、啟動後畫面回到藍色畫面後插入 USB

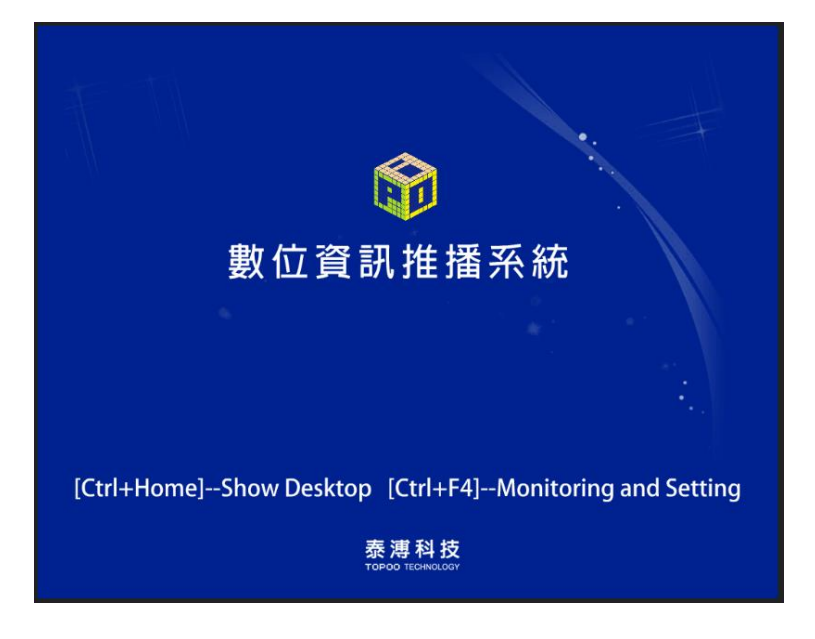